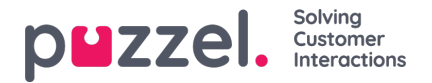

## **Taitojen luominen**

Tällä toiminnolla kerrotaan järjestelmälle, mitä jonoja kukin asiakaspalvelija voi käsitellä.

- 1. Valitse Settings (Asetukset) -valikosta Queues & Skills (Jonot ja taidot) -välilehti.
- 2. Valitse vasemmasta valikosta Skills (Taidot).
- 3. Napsauta näytön oikeassa alakulmassa olevaa +-kuvaketta.
- 4. Anna taidolle nimi ja kirjoita sille kuvaus tarvittaessa.

Taitoja voidaan käyttää useissa jonoissa.

Esimerkiksi jos jonoja on kaksi –**Sales\_UK** ja **Sales\_US** (Myynti\_UK ja Myynti\_US) – järjestelmään voidaan luoda yksi taito nimeltään **Sales** (Myynti) ja linkittää se molempiin jonoihin. Näin asiakaspalvelijat, joille on määritetty taito**Sales** (Myynti), voivat käsitellä molemmista jonoista tulevia kyselyjä.

Yleinen ratkaisu on määritellä taidot jonojen mukaan suhteessa 1:1.